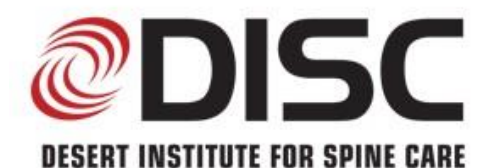

1635 E. Myrtle Ave., Ste. 400, Phoenix, AZ 85020 8630 E. Via de Ventura Blvd., Ste. 210, Scottsdale, AZ 85258 3487 S. Mercy Rd., Gilbert, AZ 85297 18700 N. 64th Dr., Ste. 105A, Glendale, AZ 85308

Christopher A. Yeung, MD Justin S. Field, MD Nima Salari, MD Joshua H. Abrams, DO Mark J. Wang, MD Chad White, PA Jennifer Keathley, PA-C Christopher Klein, PA-C Karla Frick, PA-C Tyler Knudsen, PA-C Lucas Andersen, PA-C

Phone: 602-944-2900 | Fax: 602-944-0064 | Toll Free: 866-944-2200 | www.sciatica.com

## **Upload a Study Using AMBRA**

Please go out to this link: [https://desertinstitute.ambrahealth.com/link/13874616-f4cf-41f7-b7b9](https://desertinstitute.ambrahealth.com/link/13874616-f4cf-41f7-b7b9-dc58691fcf08) [dc58691fcf08](https://desertinstitute.ambrahealth.com/link/13874616-f4cf-41f7-b7b9-dc58691fcf08)

Next, choose the files on your computer by clicking the **blue Choose File button** or you can simply drag and drop your files in the box that says "**Drag file here**."

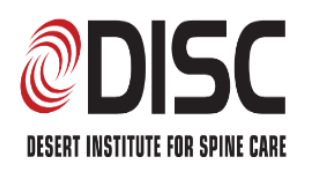

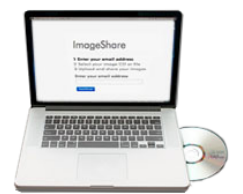

Insert your medical images CD into your computer now.

## **ImageShare**

Share medical images with DISC PACS - Web Uploads

1 Select your image CD or file 2 Upload and share your images

## Choose your images

□ Select files for DICOM wrapping (Ctrl+click to select multiple)

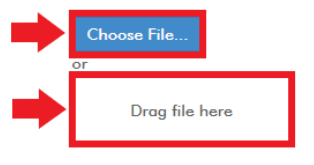

After uploading your files, our system will start scanning them to make sure they're safe and compatible.

Continued on next page

After the scan, review your files under the **Choose your images to upload and share** section. Click on the checkmark box on what files you want to upload.

Then, click on the box to accept **DISC's Terms & Conditions**

Then click the blue **Upload Selected Studies** button.

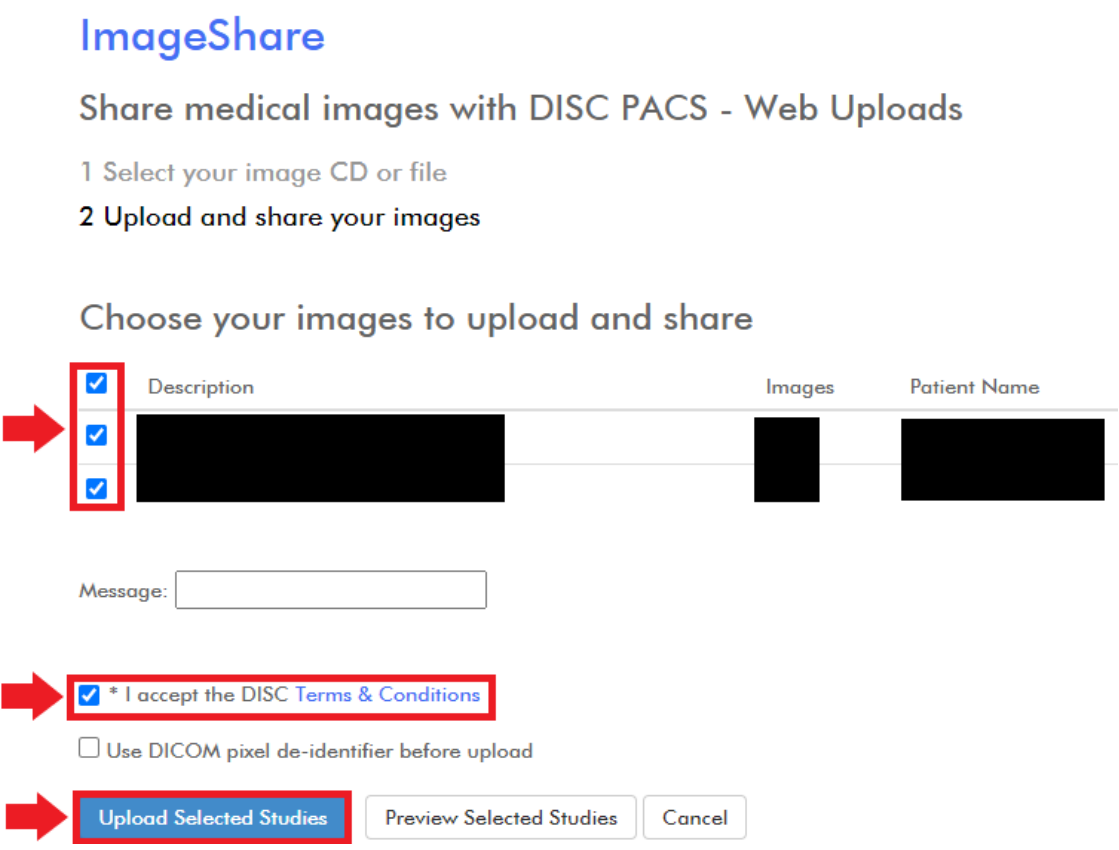

After clicking on the blue Upload Selected Studies button, your files will begin to upload. **PLEASE LEAVE THIS TAB OPEN until all files have been uploaded**.

Continued on next page

Once your files have been uploaded successfully, you'll be prompted with this screen:

## **ImageShare**

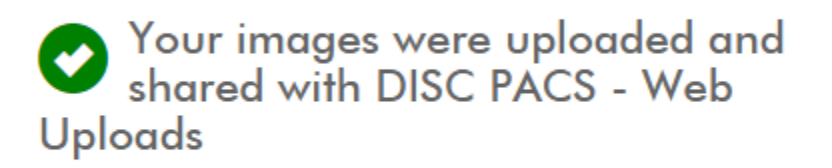

**Upload another study** 

Choose another CD or image file to upload

If you have any questions, please give our office a call at **602-944-2900**.